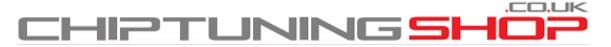

info@chiptuningshop.co.uk

# Manual for using Simos 8 ECU probe with CMDFlash. - Page 1

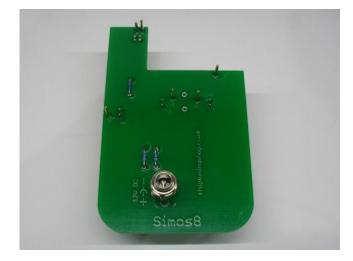

**1. Description:** This adaptor set can be used for unlocking and programming Simos 8 ECU's. It fits in most BDM positioning frames. Included in the kit is the Simos 8 probe and an ECU adaptor cable set.

### There is no need for soldering to the ECU at all!

### 2. Handling and adjustment:

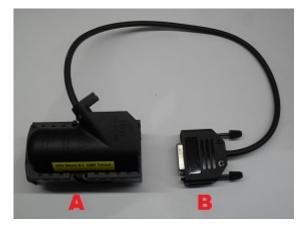

### Adaptor Cable Overview

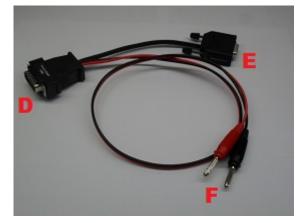

The cable with connections A,B is used for both Unlocking and Bench Flashing.

A = Connect to ECU

B = Connect to CMD Boot Interface for programming in Boot mode. Link to D for Bench Flash

The cable with connections D,E,F is used only for Bench Flashing.

- **D** = Link to B for Bench Flashing
- E = Connect to CMD Flash OBD RS232 port
- F = Connect to 12V Power Supply

# Manual for using Simos 8 ECU probe with CMDFlash. - Page 2

Place the probe into the BDM frame retaining bracket and tighten the screws. Attach the CMDFlash tool to the Tricore boot interface and power supply. Attach the adaptor cable connector **B** to the boot interface and connector **A** to the ECU as shown in the picture below:

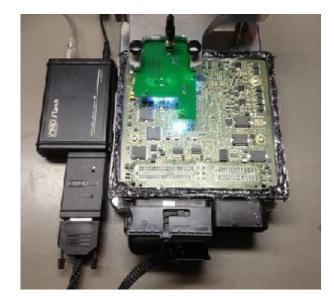

If lighting is required you can connect a 12V power supply to the jack on the probe (this only powers the LED's and not the ECU). It is possible to use the CMD power supply to power the LED's temporarily whilst aligning, once aligned you can return the power supply back into the CMD interface.

Adjust the ECU on the frame and move the retainer carefully towards the ECU, ensure that all the pins are in their designated position. A diagram showing the location of the connections can be found on page 3.

It is very important, that the retainer is free from backlash and moves smoothly! You can now unlock the ECU!

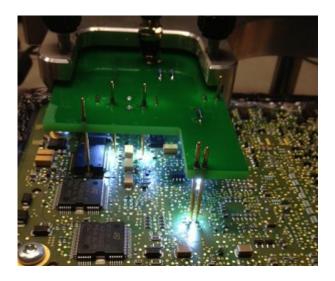

**3.** Disconnecting: To safely disconnect the probe from the ECU, you must first remove the power supply! Once disconnected it is safe to lift the frame and probe away from the ECU.

### Manual for using Simos 8 ECU probe with CMDFlash. - Page 3

**4. Programming the ECU:** You can program the flash memory from OBD, or you can use the ECU adaptor cable to program it on the bench. Attach the cable connector **A** to the ECU and connector **E** to the CMD RS232 port. Link connectors **B** and **D** together and then connect a 12V power supply. You are now ready to read/write. (The probe is not required for this operation)

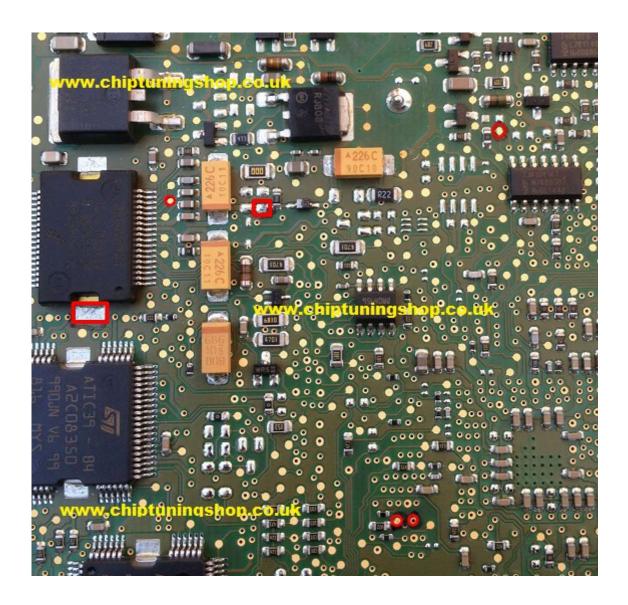

### The pads marked in red have to make contact with the probe.

Technical alterations reserved!

### Copyright by <u>www.chiptuningshop.co.uk</u>

This product should be operated by competent personnel only. Chiptuningshop Ltd do not accept any responsibility for damages, direct or consequential caused by improper handling.